# **Мобильный телефон Explay Vision**

**Инструкция по эксплуатации**

### **Оглавление**

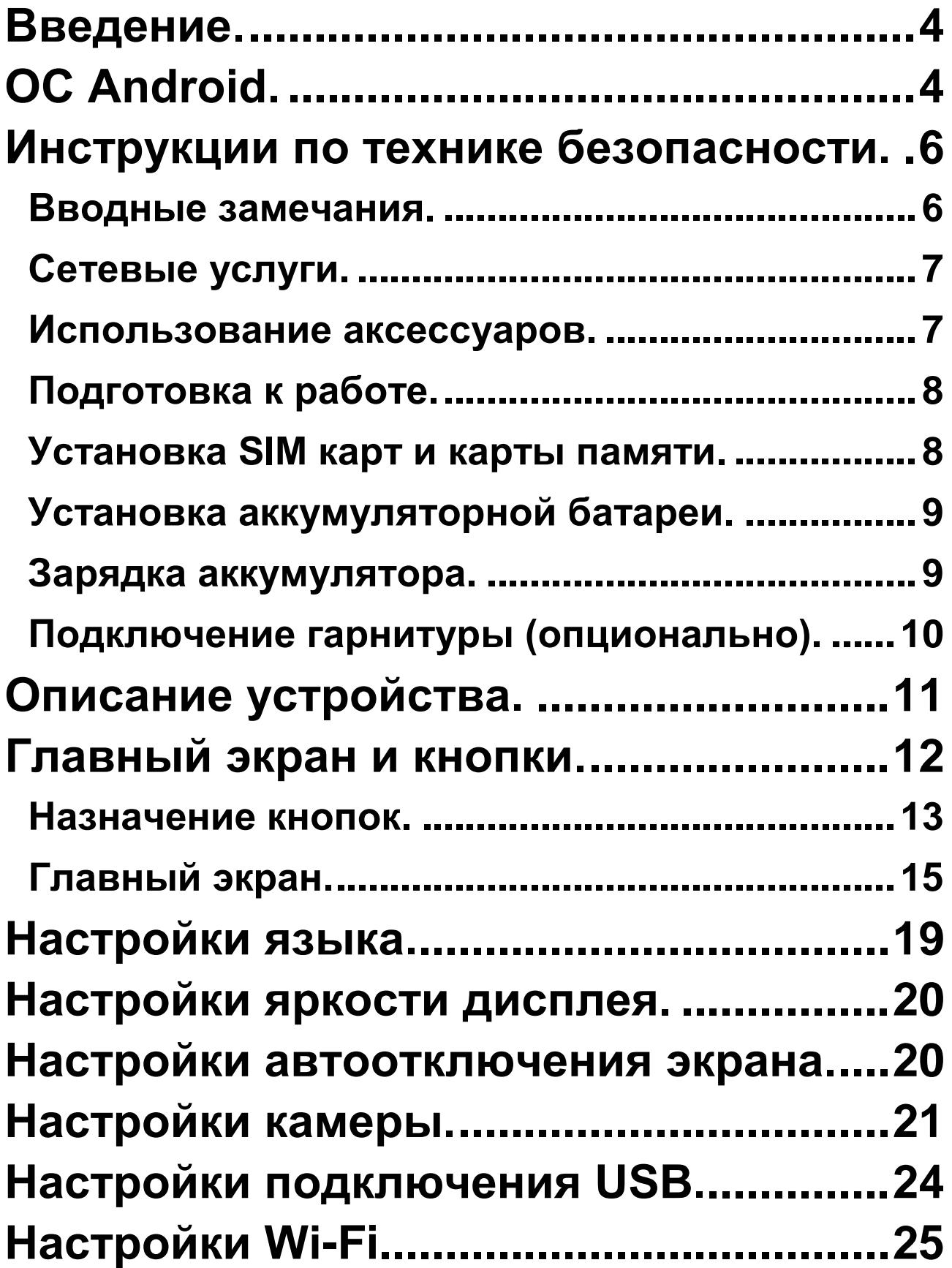

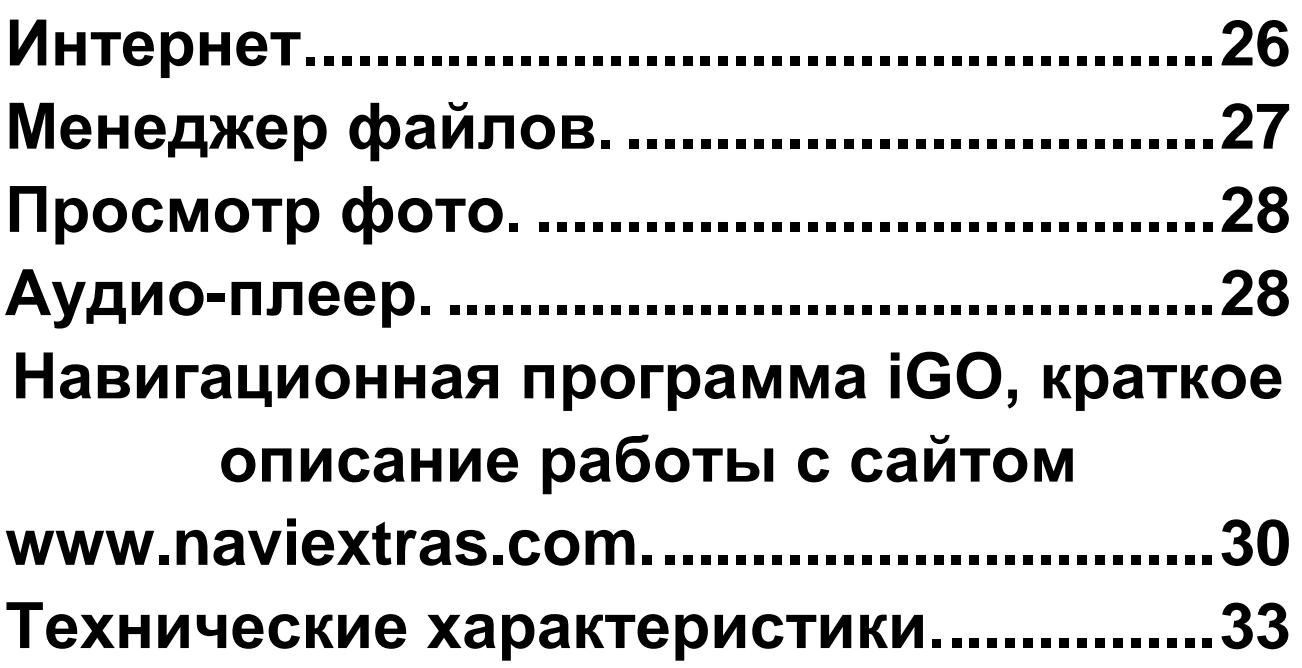

### **Введение.**

<span id="page-3-0"></span>Благодарим Вас за приобретение мобильного телефона Explay Vision.

Чтобы Вы как можно быстрее овладели всеми его возможностями, мы подготовили полное справочное руководство, знакомящее с режимами работы, настройкой телефона, мерами предосторожности и комплектацией. Перед использованием этого телефона необходимо внимательно прочитать руководство.

Это руководство было тщательно отредактировано и, по нашему мнению, является правильным и заслуживающим доверия. Но если нам все-таки не удалось полностью избежать ошибок и пропусков, мы приносим свои извинения и будем рады Вашим замечаниям и мнениям. Для обновлений версий программного обеспечения, ознакомления с более подробной инструкцией и Ваших замечаний обращайтесь на наш сайт [www.explay.ru](http://www.explay.ru/)

### **ОС Android.**

<span id="page-3-1"></span>Операционная система Android наделена многими

4

функциями компьютера. Но вы также можете многое изменить под собственные потребности, чтобы получать необходимую Вам информацию и пользоваться доступными развлечениями в то же самое время. Вы можете добавлять и удалять приложения или изменять их, улучшая функциональность. Вы можете интегрировать приложения на телефоне с Вашими персональными данными и онлайн аккаунтами. Например, Вы можете указать Ваше местоположение на карте и пользоваться различными социальными сетями.

#### Приложения.

Приложения позволяют Вам выполнять различные задачи, например, совершать телефонные звонки, просматривать фотографии, а так же загружать другие приложения.

*Примечание: Цвета и технические характеристики, перечисленные в инструкции, могут отличаться от фактических. Изображения предоставлены только для ознакомительного просмотра. Инструкция по эксплуатации соответствует действительности на момент выпуска, но производитель оставляет за* 

*собой право изменять некоторые технические характеристики без дополнительного уведомления. Некоторое содержание инструкции может отличаться от действительного из-за установленного на телефоне дополнительного программного обеспечения и сервисных услуг, предоставляемых оператором.* 

### <span id="page-5-0"></span>**Инструкции по технике безопасности.**

#### <span id="page-5-1"></span>**Вводные замечания.**

Внимательно прочитайте рекомендации данного раздела.

Пренебрежение этими простыми правилами может стать причиной опасных или противозаконных действий. Более подробное описание приводится в соответствующих разделах данного руководства.

 БЕЗОПАСНОСТЬ ВКЛЮЧЕНИЯ – Не включайте аппарат, там, где его использование запрещено, а также, если телефон может стать источником помех или опасности.

 БЕЗОПАСНОСТЬ ЗА РУЛЕМ ПРЕВЫШЕ ВСЕГО – Не пользуйтесь телефоном во время вождения автомобиля.

6

 ВОДОНЕПРОНИЦАЕМОСТЬ – Телефон не является водонепроницаемым. Избегайте попадания влаги на аппарат.

#### <span id="page-6-0"></span>**Сетевые услуги.**

Данный мобильный телефон предназначен для использования в сетях сотовой связи GSM 900, GSM 1800 и UMTS 2100.

Для использования любых сетевых услуг необходимо оформить подписку и получить инструкции по использованию этих услуг у своего оператора связи.

Замечание: некоторые сети могут не поддерживать отдельные услуги или символьные наборы, характерные для определенного языка.

#### <span id="page-6-1"></span>**Использование аксессуаров.**

При отключении сетевого шнура от любого устройства следует браться рукой за корпус разъема. Ни в коем случае не тяните за шнур.

Проверьте номер модели сетевого адаптера зарядного устройства и батареи перед их подключением. Для данного телефона выпускается специальный тип зарядного устройства. При необходимости обратитесь к

7

своему поставщику мобильных телефонов.

#### <span id="page-7-0"></span>**Подготовка к работе.**

Держите SIM-карты в месте, недоступном для маленьких детей.

Будьте аккуратны, вставляя и извлекая SIM-карту, царапины или механический изгиб могут вывести из строя SIM-карту или ее контакты.

#### <span id="page-7-1"></span>**Установка SIM карт и карты памяти.**

Перед использованием телефона, Вы должны установить в него SIM-карту.

Вся информация, связанная с сетью, настройками соединения и т.д. находится на SIM-карте. Также на ней хранятся SMS сообщения и контакты. Вы можете использовать SIM-карту в любом другом GSM телефоне.

Во избежание потери или повреждения информации хранящейся на SIM-карте, пожалуйста, не прикасайтесь к металлической контактной поверхности, и не храните SIM-карту в местах воздействия электромагнитных полей.

 Выключите телефон, снимите заднюю крышку аккумулятора и отключите телефон от зарядки, если он заряжается.

 Установите SIM-карту металлическими контактами вниз, так чтобы скошенные углы SIM-карт совпадали с формой слотов предназначенных для них.

 Извлекая SIM-карту, просто потяните за ее край, пока карта полностью не выйдет из слота.

#### <span id="page-8-0"></span>**Установка аккумуляторной батареи.**

Чтобы установить аккумуляторную батарею на место, совместите позолоченные контакты батареи с контактами на телефоне и вставьте противоположный край батареи до фиксации.

Установите на место заднюю крышку. Для этого наложите ее сзади на аппарат и надавите до щелчка.

#### <span id="page-8-1"></span>**Зарядка аккумулятора.**

**Внимание!** Используйте только те модели батарей, зарядного устройства и аксессуаров, которые рекомендованы компанией Explay для данной модели мобильного телефона. Применение других типов

устройств может быть опасно и может повлечь за собой аннулирование гарантийных обязательств в отношении данного аппарата.

**Внимание!** Не заряжайте аппарат при снятой задней панели!

Вставьте разъем зарядного устройства в соответствующее гнездо на верхней панели устройства.

Подключите зарядное устройство к сети питания. Индикатор заряда батареи начнет изменяться.

Если зарядка не началась, отключите адаптер и подключите повторно. Если зарядка по-прежнему не началась, обратитесь в службу поддержки.

Когда батарея полностью заряжена, индикатор заряда перестанет изменяться. Отключите зарядное устройство от телефона.

#### <span id="page-9-0"></span>**Подключение гарнитуры (опционально).**

При подключении любой другой гарнитуры, кроме гарнитуры, рекомендованной к использованию с данным телефоном компанией Explay, уделите особое внимание правильной установке уровня громкости. Тщательно изучите руководство пользователя, особенно по

10

вопросам безопасности. Не подключайте к данному аппарату несовместимые с ним устройства.

При обнаружении гарнитуры на дисплее телефона должна появиться иконка

### **Описание устройства.**

<span id="page-10-0"></span>Назначение кнопок и разъемов.

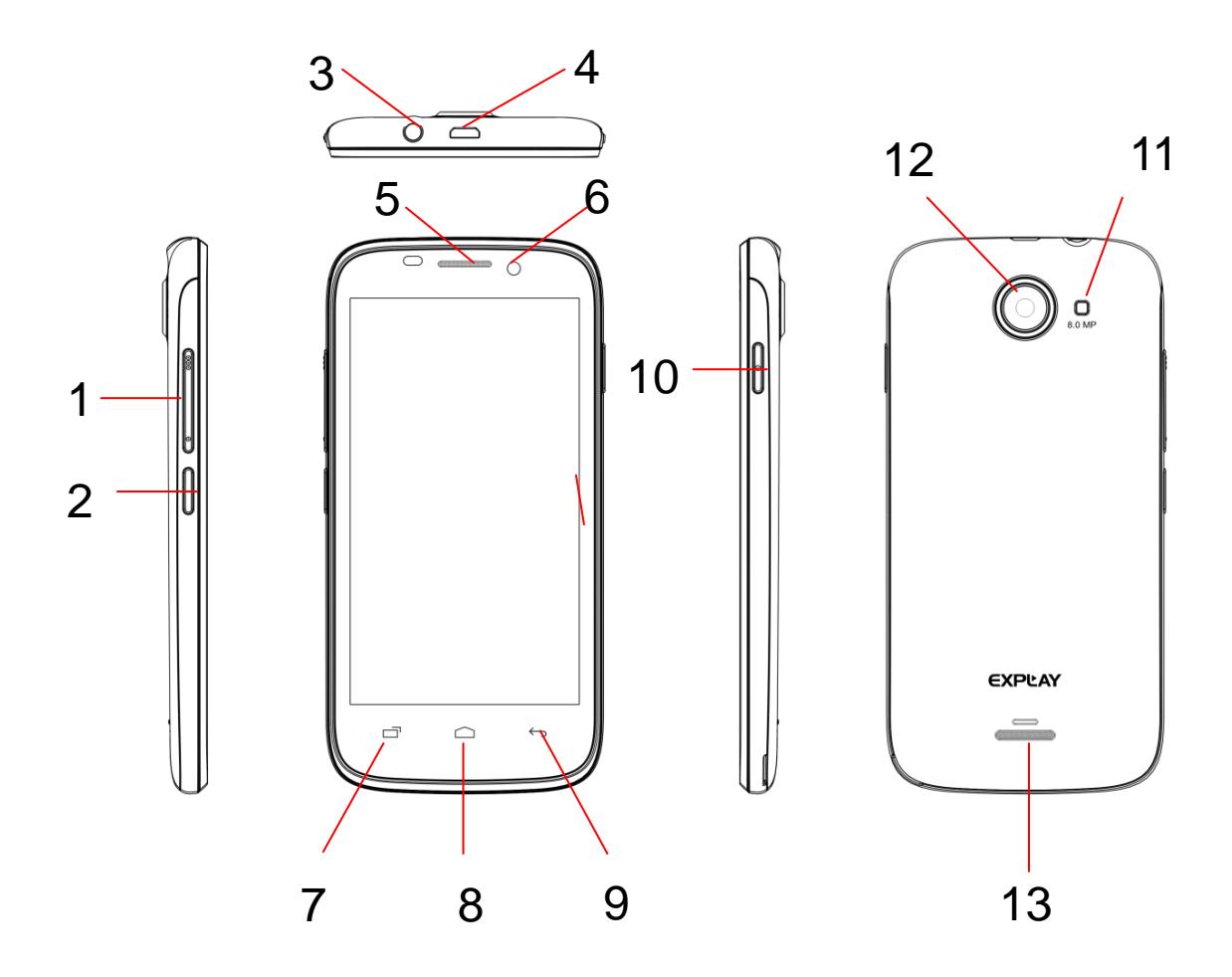

- 1. Кнопка уменьшения/увеличения громкости.
- 2. Кнопка затвора камеры.
- 3. Разъём 3.5 мм (mini jack) для подключения гарнитуры
- 4. Разъем MicroUSB
- 5.Динамик (для прослушивания голоса абонента в момент разговора)
- 6. Фронтальная камера
- 7. Сенсорная клавиша «Меню»
- 8. Сенсорная клавиша «Домой»
- 9. Сенсорная клавиша «Назад»
- 10. Кнопка Вкл./Выкл, Вкл./Выкл блокировки.
- 11. Вспышка
- 12. Основная камера
- <span id="page-11-0"></span>13. Динамик (для прослушивания музыки и других звуковых эффектов)

### **Главный экран и кнопки.**

Чтобы выбрать опцию или иконку, коснитесь ее на экране.

Для дополнительных возможностей коснитесь и

удержите иконку в течение нескольких секунд. Например, в меню приложений коснитесь ярлыка «Музыка», чтобы войти в библиотеку музыки, затем дотроньтесь до названия исполнителя или песни и удержите несколько секунд, после чего Вам будут доступны такие функции, как прослушивание. Удаление мелодии и другие.

Чтобы просмотреть весь список (например, контактов), проведите по сенсорному экрану.

Быстро проведите пальцем по экрану и пролистайте список до конца.

Если Вы быстро дважды нажмете на иконку, то сможете увеличить/уменьшить изображение.

Для уменьшения/увеличения масштаба при просмотре фотографий, карт, веб-страниц прикоснитесь к экрану двумя пальцами и соответственно сведите/разведите их. При повороте устройства на 90 градусов, соответственно повернется и экранная ориентация. Но вы можете отключить эту функцию.

#### <span id="page-12-0"></span>**Назначение кнопок.**

Кнопка Вкл./Выкл.

Для включения, выключения устройства, а также для изменения режима нажмите и удержите данную кнопку в течение нескольких секунд.

Для защиты от включения экрана при случайном прикосновении и экономии батареи, блокируйте его с помощью нажатия на данную кнопку. Для разблокирования нажмите ее и потяните вправо по экрану до соответствующего символа.

#### Сенсорная клавиша «Меню».

Нажмите ее для входа в меню дополнительных параметров.

#### Сенсорная клавиша «Домой»

Нажмите эту клавишу для возврата к «Домашнему экрану». Если «домашних экранов» несколько. Открывается центральный.

Нажмите и удержите данную клавишу для просмотра используемых в настоящее время приложений.

#### Сенсорная клавиша «Назад»

14

Данная клавиша позволяет вернуться к предыдущему экрану.

#### Кнопка громкости.

Данная кнопка позволяет регулировать громкость в момент прослушивания музыки, просмотра видео.

#### Кнопка затвора камеры.

Нажмите и удерживайте данную кнопку в течение нескольких секунд для входа в режим камеры. При нахождении в режиме камеры короткое нажатие на данную кнопку позволяет сделать фотографию.

#### <span id="page-14-0"></span>**Главный экран.**

Главный экран эквивалентен главному экрану обычного настольного компьютера. Вы можете размещать на нем ярлыки, приложения, а так же различные виджеты.

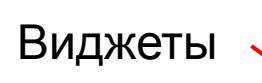

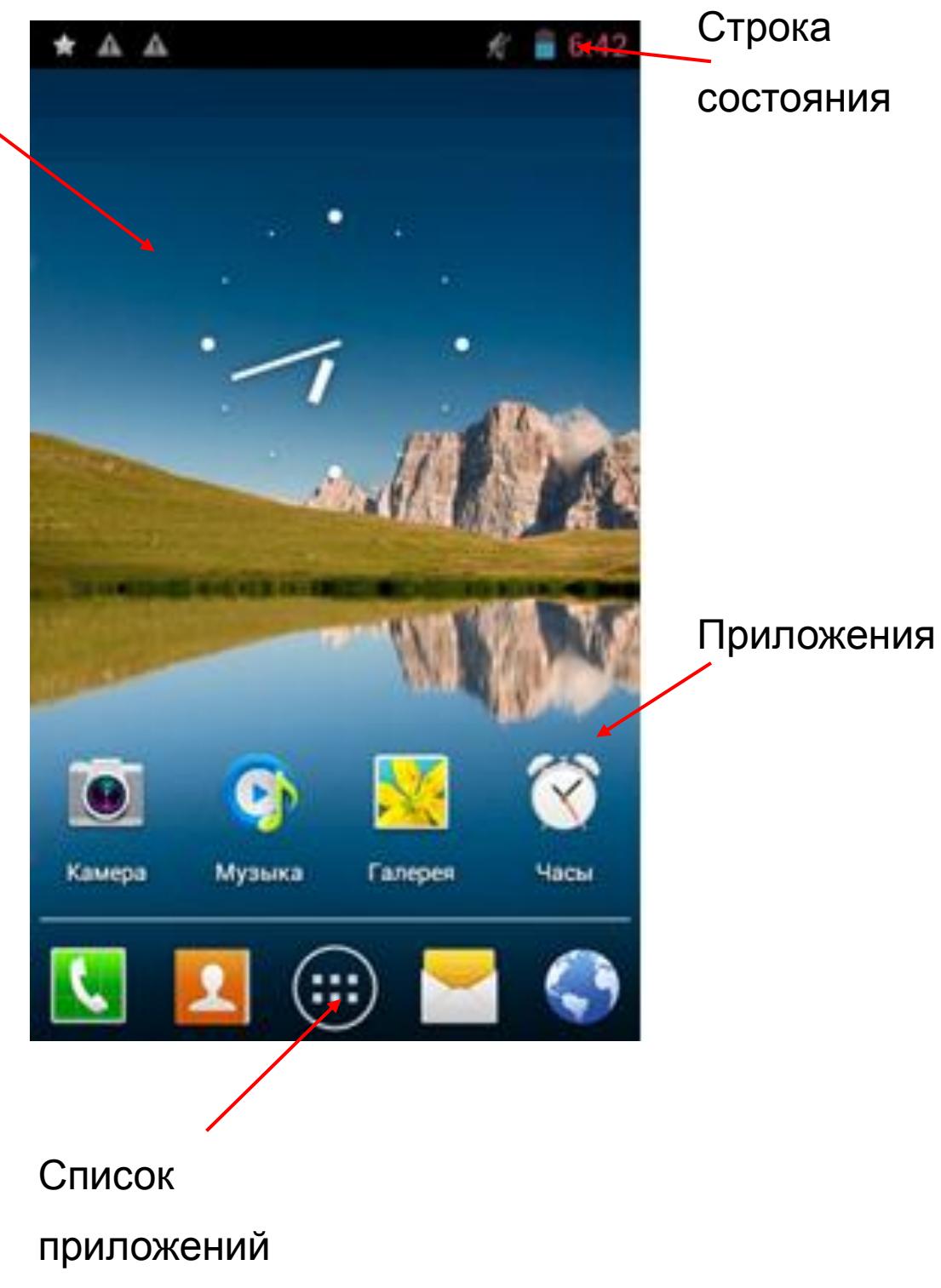

*Ваш домашний экран может отличаться от приведенного в инструкции по эксплуатации.*

Строка состояния.

Обратите внимание на строку состояния в верхней части экрана. Если слева появляется изображение, это напоминание, например о том, что в данный момент воспроизводится аудиофайл. В правой части строки Вы можете видеть время, уровень и тип сигнала сотовой связи, состояние WI-FI, и оставшийся заряд батареи.

Когда в строке состояния появляется иконка уведомления, слегка нажмите на строку состояния и протяните её вниз, чтобы просмотреть подробную информацию.

#### Приложения.

Нажмите на иконку приложения и удерживайте в течении 1-2 секунд. Приложение станет доступно для перемещения на рабочий стол. Теперь Вы можете расположить его в любом месте рабочего стола.

#### Виджеты.

Нажмите на любой виджет на главном экране и удерживайте в течение 1-2 секунд, чтобы переместить его в любую видимую зону рабочего стола или удалить, бросив в корзину.

Для удаления приложения или виджета с рабочего стола, нажмите и удерживайте иконку до тех пор, пока телефон не завибрирует, после чего переместите его к значку «Удалить».

#### Список приложений.

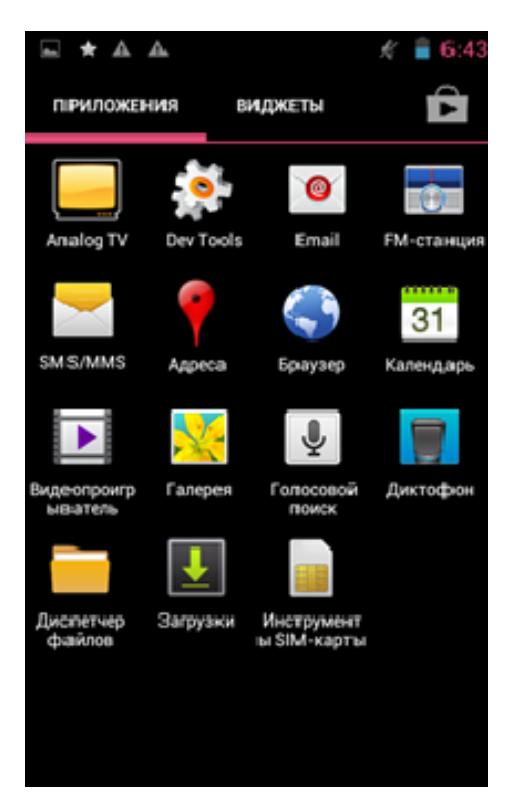

Нажмите на кнопку «Список приложений», чтобы увидеть список всех приложений, установленных на данный телефон. Вы можете выбрать любое установленное приложение нажатием на него.

### **Настройки языка.**

<span id="page-18-0"></span>1)Нажмите «Настройки».

2)Нажмите «Язык и ввод».

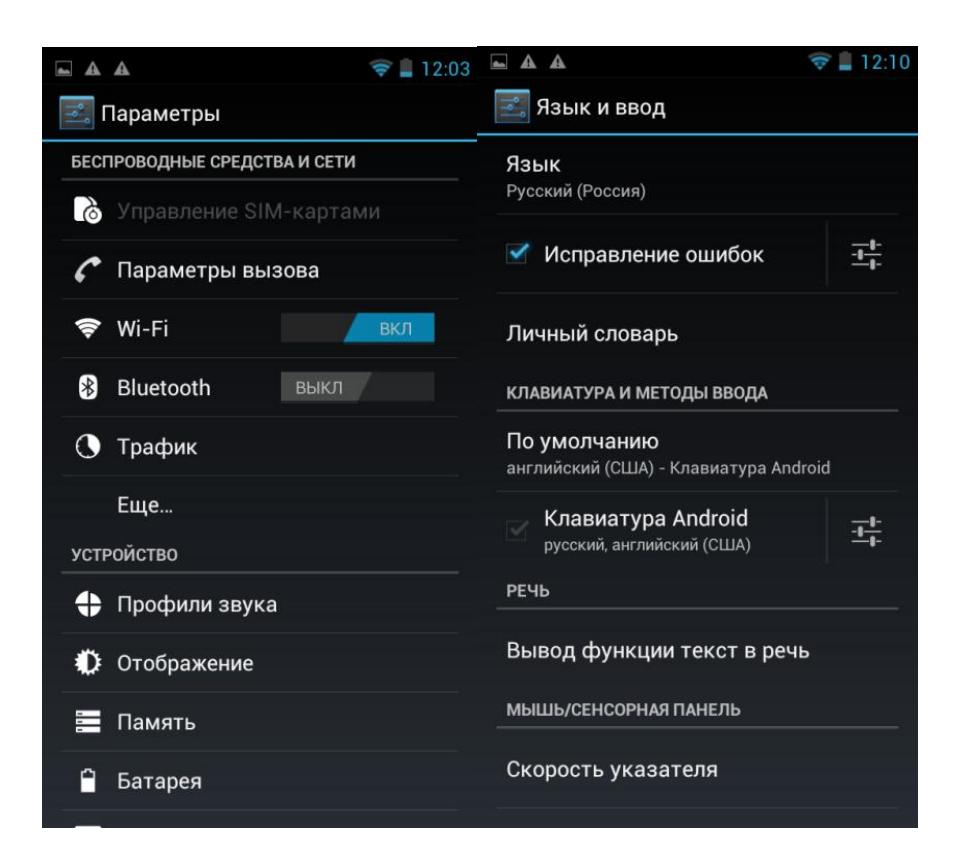

- 3)Нажмите «Язык».
- 4)Выберите подходящий язык из списка.
- 5)Для изменения языка ввода (SMS, MMS, E-mail и т.д.) выберите «Настройки клавиатуры Android».
- 6)Для изменения языка ввода текста удерживайте пробел в течение нескольких секунд.

## <span id="page-19-0"></span>**Настройки яркости дисплея.**

1)Нажмите «Настройки».

2)Нажмите «Отображение».

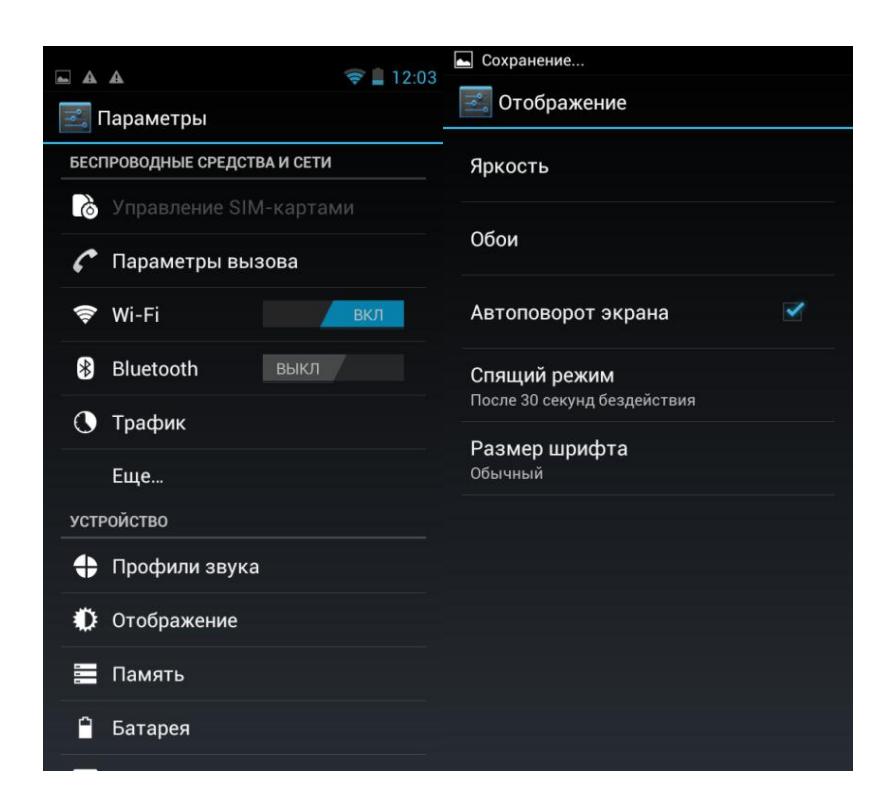

<span id="page-19-1"></span>3)Чтобы начать настройку, нажмите «Яркость».

### **Настройки автоотключения экрана.**

1)Нажмите «Настройки».

2)Нажмите «Отображение».

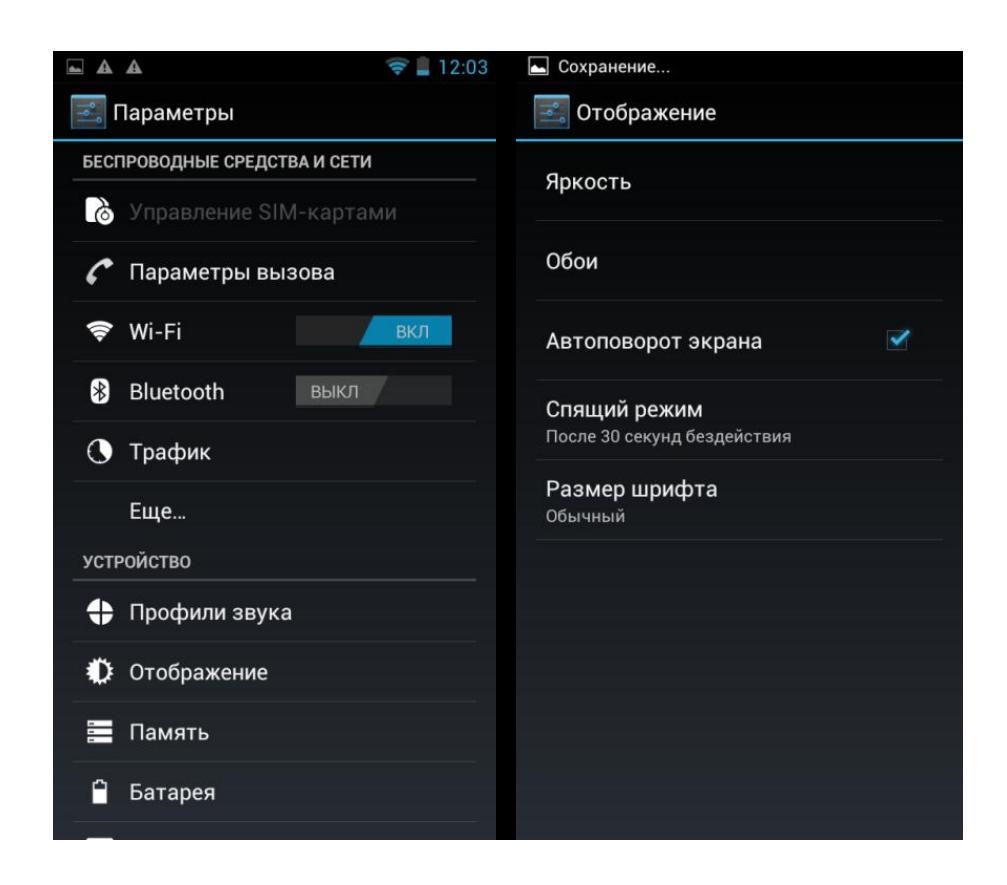

3)Нажмите «Спящий режим» и настройте время

<span id="page-20-0"></span>автоматического отключения дисплея.

### **Настройки камеры.**

1) Нажмите кнопку «Камера» **в списке** 

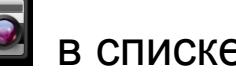

приложений.

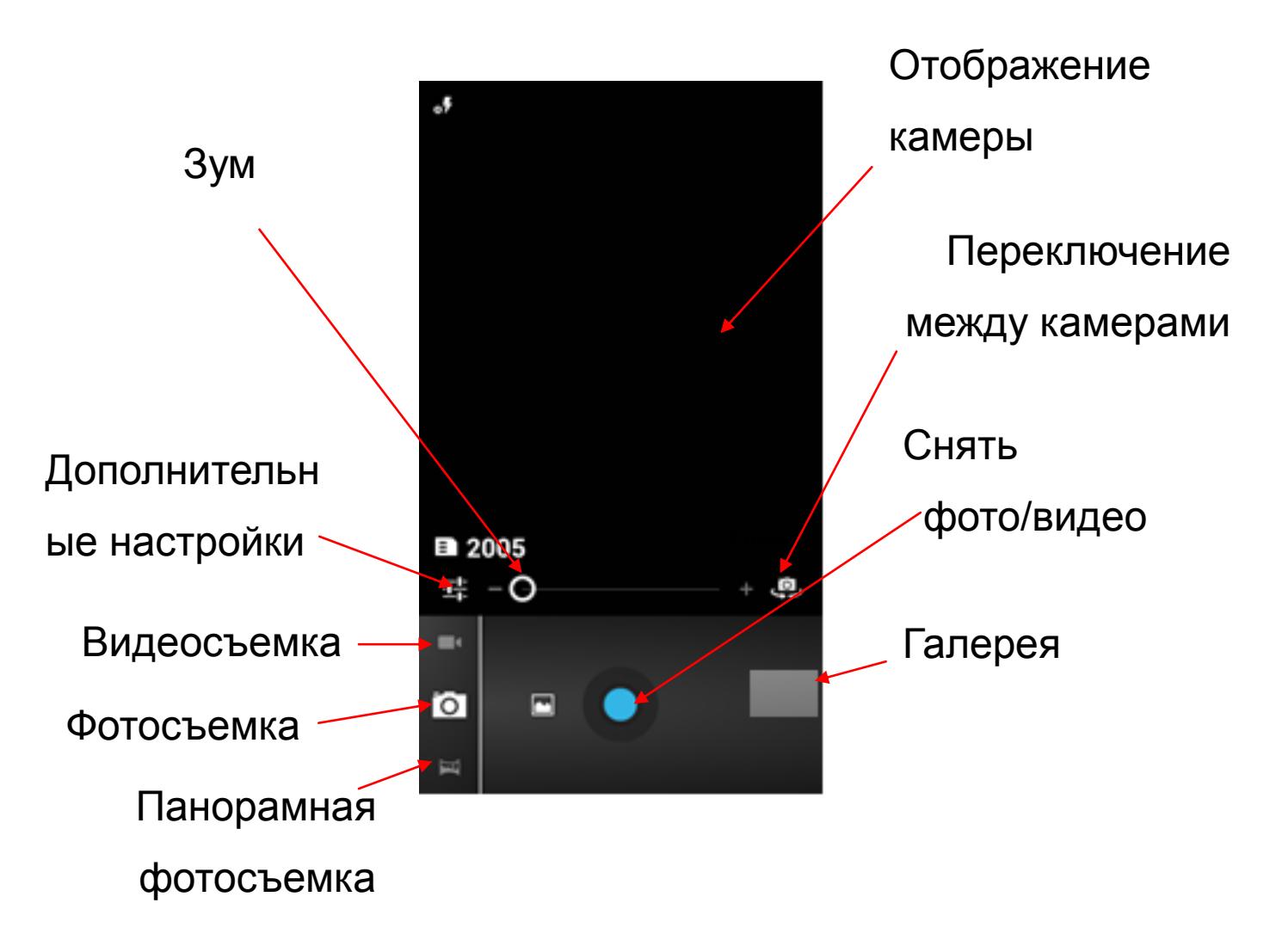

Дополнительные настройки камеры позволяют

отрегулировать:

### 1. **Режим съемки:**

- Пляж
- Снег
- Устойчивая фотосъемка
- Фейерверк
- Действие
- Свет свечи
- Театр
- Закат
- Вечеринка
- Ночной портрет
- Пейзаж
- Ночь
- Авто

### 2. **Цветовые эффекты:**

- Не используется
- Монохром
- Сепия
- Негатив
- Под водой
- Мел на черной доске
- Белая доска

### 3. **Настройки камеры:**

- Геотеги
- Экспозиция
- Автоспуск
- Размер фотографии (VGA, 1,3мп, 2мп, 3мп, 5мп)
- Подавление мерцания
- Восстановить настройки по умолчанию

### 4. **Баланс белого:**

- Авто
- Лампа накаливания
- Дневной свет
- Лампа дневного света
- Пасмурно
- Сумерки
- Затенение
- Люминесцентное освещение

#### 5. **Режим вспышки:**

- Авто
- Включен
- Выключен

## **Настройки подключения USB.**

<span id="page-23-0"></span>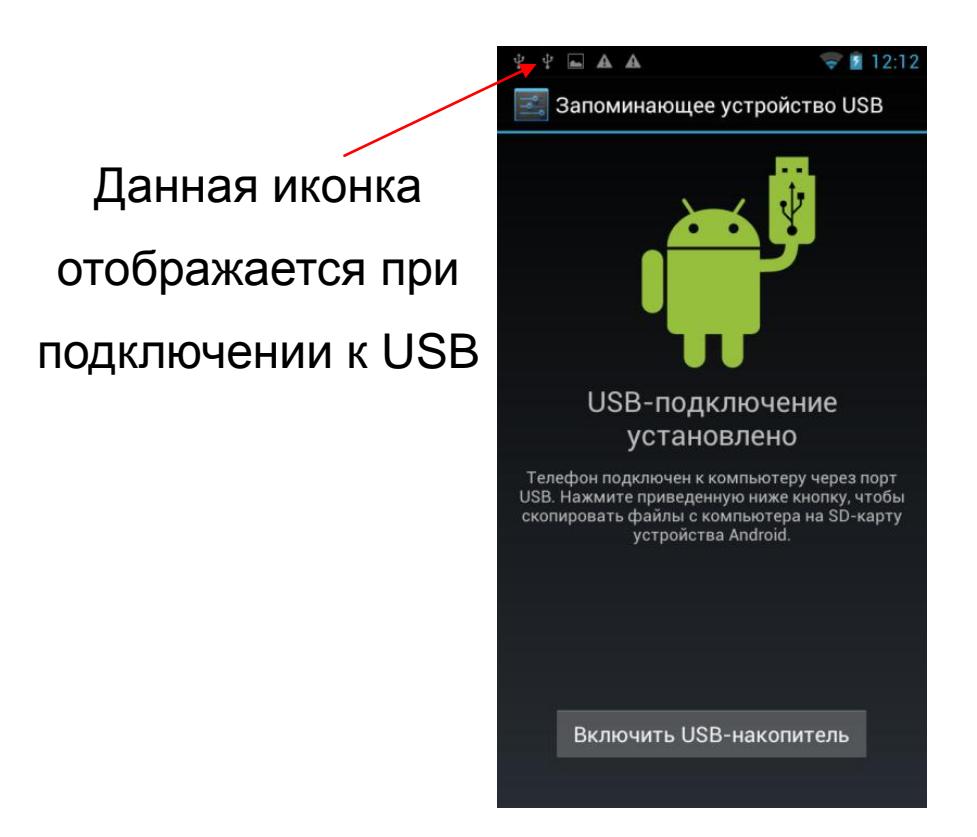

USB подключен, но если Вы хотите оперировать памятью USB-накопителя Вам необходимо:

- 1. Открыть статусную строку.
- 2. Выбрать «Устройство USB-подключение установлено».
- 3. Нажать «Включить USB-накопитель».
- 4. Если вам нужно отключить USB, нажмите «Отключить USB-накопитель» для безопасного извлечения.

## **Настройки Wi-Fi.**

<span id="page-24-0"></span>1.Зайдите в «Параметры»—> «Беспроводные сети» —> «Настройки Wi-Fi».Затем включите «Уведомления о сетях» для оповещения при обнаружении доступной сети.

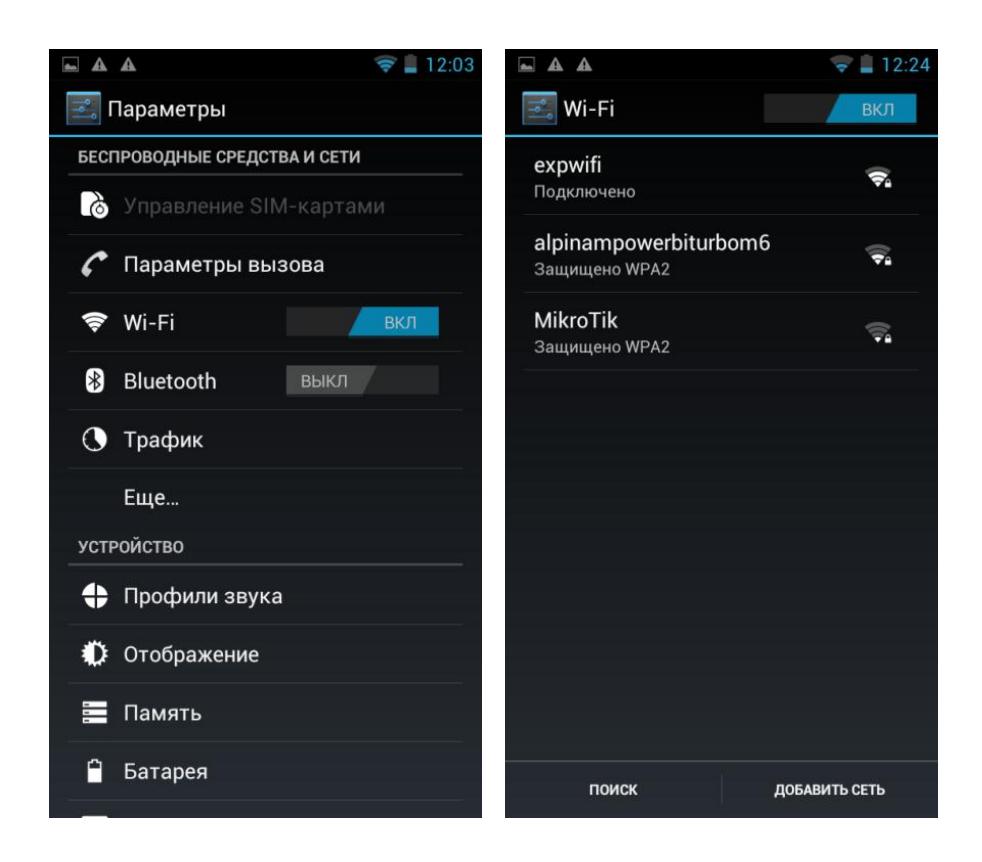

<span id="page-25-0"></span>2. Введите пароль от сети и нажмите «Подключить».

## **Интернет.**

Нажмите "Браузер" для того, чтобы зайти в сеть Интернет.

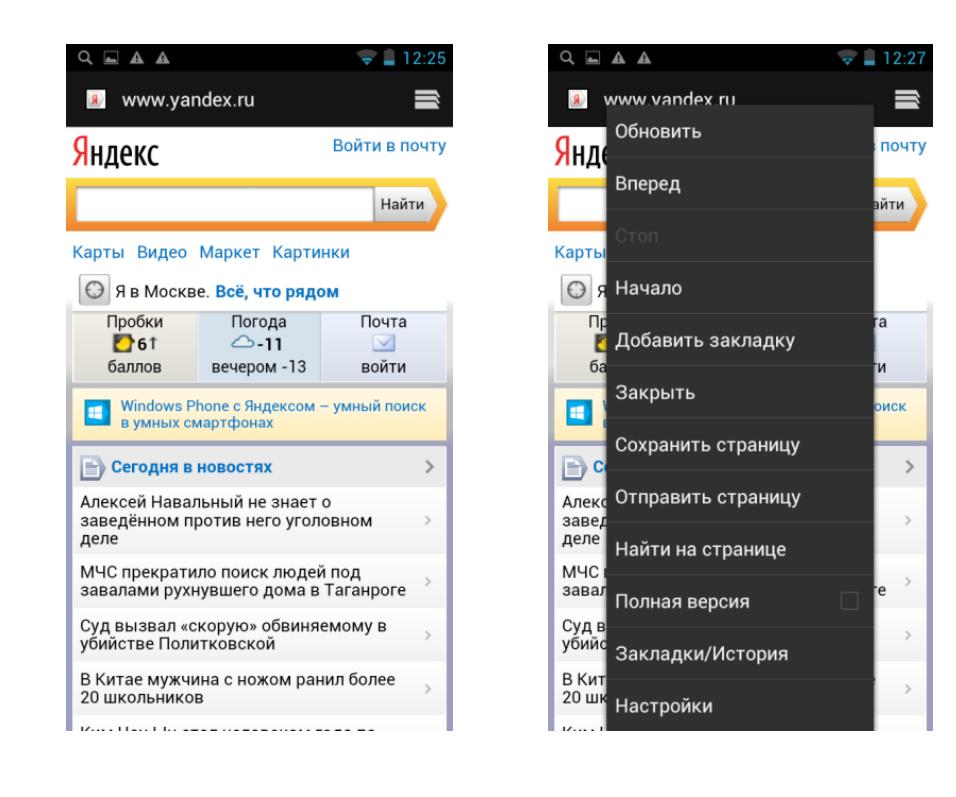

### **Менеджер файлов.**

<span id="page-26-0"></span>Диспетчер файлов

- 1.Выберите местоположение файла.
- 2.Выберите файл.
- 3.Если Вы нажмете на выбранный файл и удержите его нажатым в течение нескольких секунд, то появится меню «Редактирования», где можно «Скопировать», «Удалить», «Переместить», «Вставить» или «Переименовать» файл.

## **Просмотр фото.**

<span id="page-27-0"></span>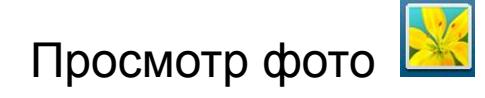

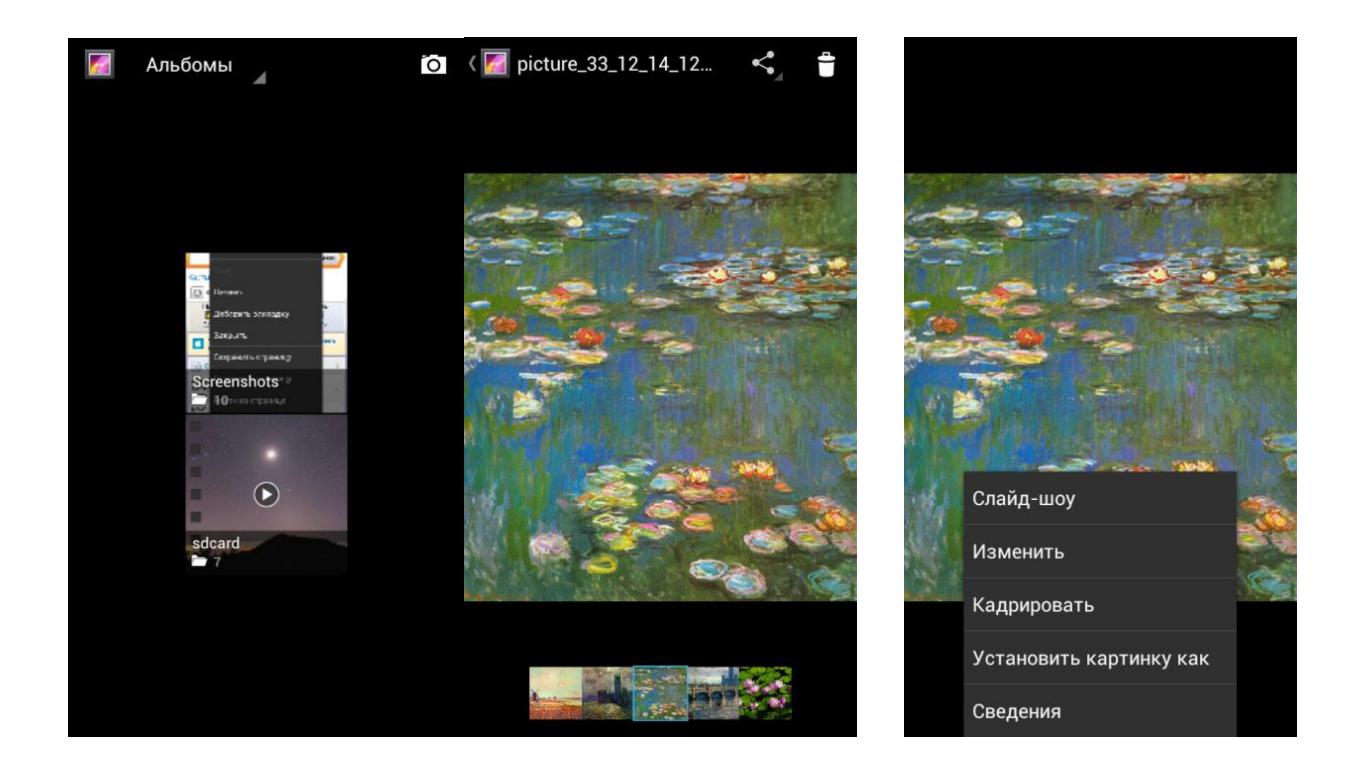

Чтобы произвести манипуляции с изображением, нажимайте на него в течение нескольких секунд, после чего в опциональном меню Вы увидите список действий, которые можно произвести с этим фото файлом.

## **Аудиоплеер.**

<span id="page-27-1"></span>Включите приложение «Музыка». Вы можете проигрывать музыкальные файлы, сохраненные в памяти устройства и на съемной карте памяти. Вам

доступны различные звуковые эффекты (нажмите сенсорную клавишу «меню», затем «Звуковые эффекты»)

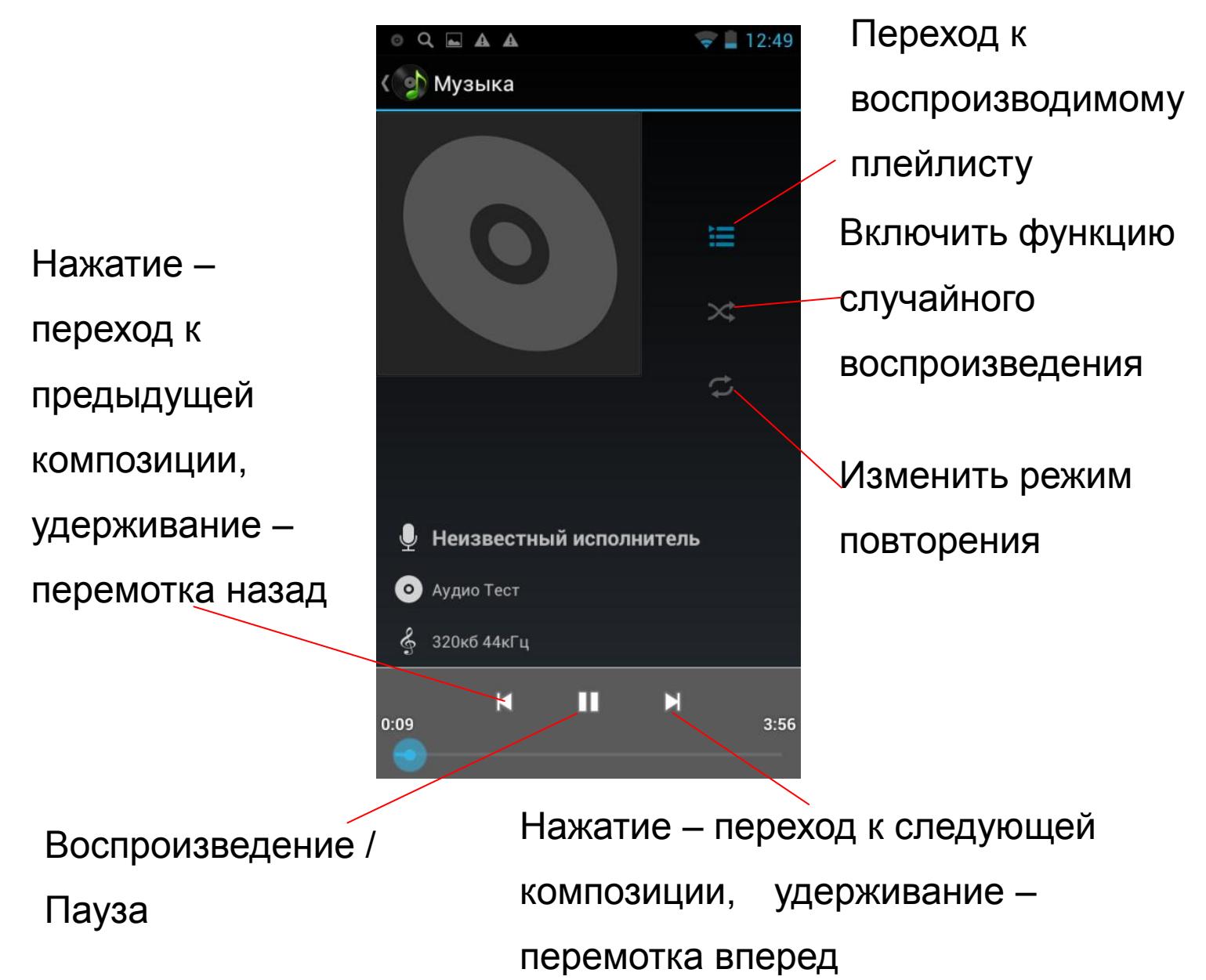

## <span id="page-29-0"></span>**Навигационная программа iGO, краткое описание работы с сайтом [www.naviextras.com.](http://www.naviextras.com/)**

- 1. На сайте [www.naviextras.com](http://www.naviextras.com/) пройдите процедуру регистрации.
- 2. Загрузите программу Naviextras Toolbox (https://www.naviextras.com/shop/portal/downloads) и установите её на свой компьютер.
- 3. Запустите программу Naviextras Toolbox и подключите Ваш смартфон с помощью MicroUSB-кабеля (поставляемого в комплекте со смартфоном) к USB-порту компьютера.
- 4. На смартфоне нажмите: «Включить USB-накопитель».
- 5. В программе Naviextras Toolbox войдите в систему, используя свое имя пользователя и пароль в Naviextras.com.
- 6. ПРИ ПЕРВОМ ПОДКЛЮЧЕНИИ, НАСТОЯТЕЛЬНО РЕКОМЕНДУЕМ ВЫПОЛНИТЬ РЕЗЕРВНОЕ КОПИРОВАНИЕ! (Для создания резервной копии на системном диске Вашего компьютера потребуется около 10 Гб свободного дискового пространства.)
- 7.Для покупки дополнительных карт следует зайти в раздел «КАТАЛОГ» программы Naviextras Toolbox и нажать на «Карты и прочее».
- 8. Выберите интересующее Вас обновление и нажмите «ПОДРОБНЕЕ».
- 9. В открывшемся меню будут предложены для приобретения разные варианты пакетов: «Получить последнюю версию карты», «Годовая подписка на обновления», «Арендовать карту на 1 месяц». Выберите подходящий Вам вариант пакета и нажмите кнопку «ДОБАВИТЬ В КОРЗИНУ».
- 10. Выбрав все необходимые Вам пакеты обновлений, в разделе «МОЯ КОРЗИНА» нажмите кнопку «ОФОРМЛЕНИЕ ЗАКАЗА».
- 11. Проверьте перечень выбранных Вами пакетов обновлений. Проверьте наличие достаточного свободного места в памяти Вашего смартфона для установки выбранных обновлений. И нажмите кнопку «ОФОРМЛЕНИЕ ЗАКАЗА».

(При оформлении первого заказа, программа предложит заполнить форму для выставления счёта-фактуры. После заполнения нажмите кнопку «СОХРАНИТЬ В ПРОФИЛЕ, ВЕРНУТСЯ В КОРЗИНУ»).

- 12. ПЕРЕД ОПЛАТОЙ ОЗНАКОМЬТЕСЬ С УСЛОВИЯМИ ПОКУПКИ И СОГЛАШЕНИЯ О ЛИЦЕНЗИРОВАНИИ, затем нажмите кнопку «ОПЛАТА»
- 13. Для оплаты программа перенаправит Вас на сервис WorldPay.com, который является провайдером Naviextras.com
- 14. В открывшемся меню выберите язык, страну банка-эмитента Вашей карты и тип карты.
- 15. Откроется окно, где потребуется ввести реквизиты Вашей кредитной карты. Заполните и нажмите кнопку «ОТПРАВИТЬ ДАННЫЕ».
- 16. После оплаты откроется страница с перечнем доступных для установки пакетов. Нажмите кнопку «УСТАНОВИТЬ». (Перед установкой рекомендуется делать резервную копию.)
- 17. Программа сообщит об успешном завершении процесса установки. Нажмите кнопку «OK».
- 18. Для завершения работы с программой Naviextras Toolbox нажмите кнопку «Выход» на верхней панели программы.
- 19. Выберите на смартфоне пункт: «Отключить USB-накопитель».

32

20. Отключите MicroUSB-кабель от Вашего смартфона и компьютера.

### <span id="page-32-0"></span>**Технические характеристики.**

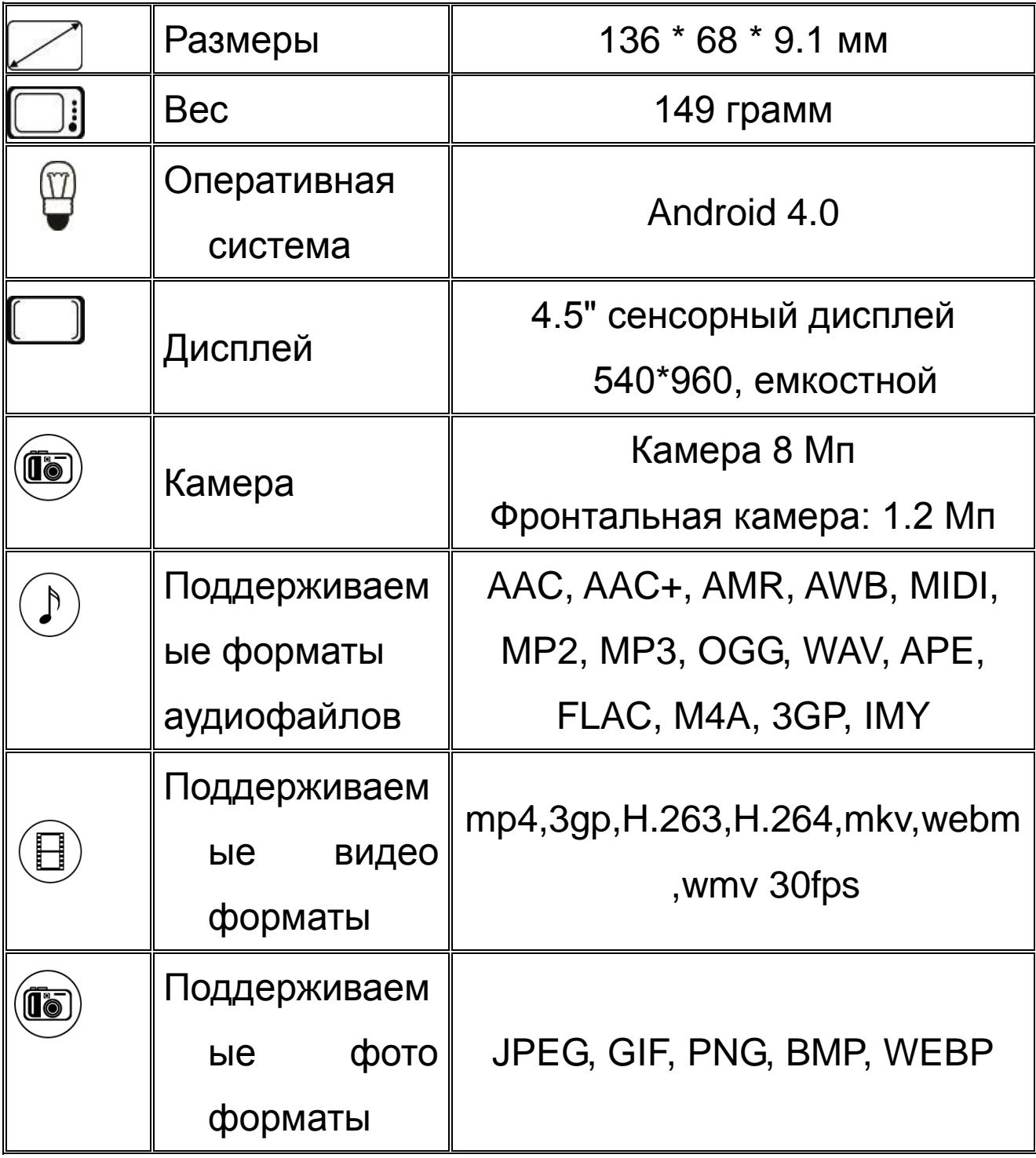

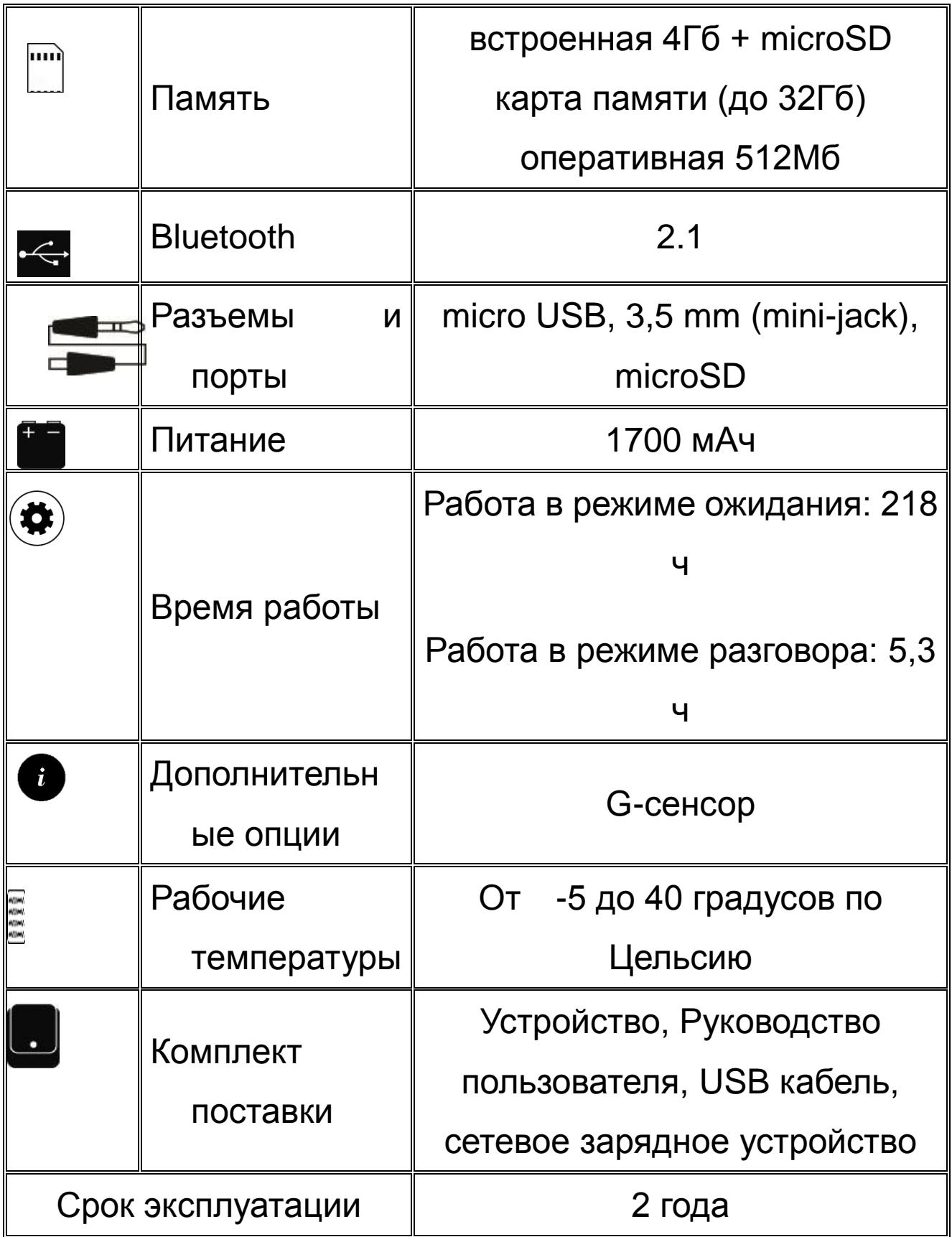

- 1. Производитель вправе вносить изменения во внешний вид, технические характеристики и комплектацию устройства без предварительного уведомления.
- 2. С более подробной инструкцией Вы можете ознакомиться на сайте www.explay.ru.
- 3. Интерфейс устройства, представленный на картинках и в руководстве по эксплуатации, может отличаться от имеющегося у пользователя в зависимости от версии установленной прошивки.
- 4. Гарантия на аксессуары 2 недели с момента покупки, далее гарантия действует только на устройство.

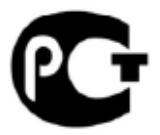

**По всей территории России действует единый бесплатный телефон технической поддержки Explay: +7 (800) 555–09–71.**